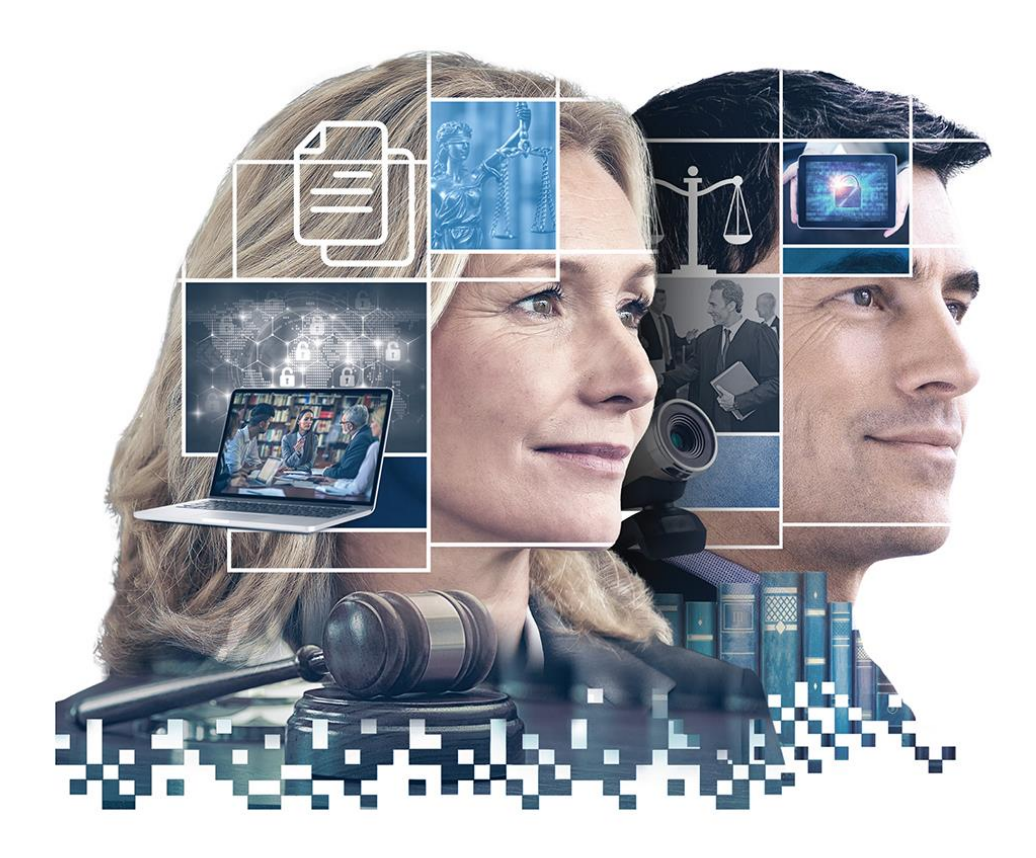

### **ABOGACÍA TRANSFORMADORA**

#### **FUIMOS PRESENTE, SOMOS FUTURO.**

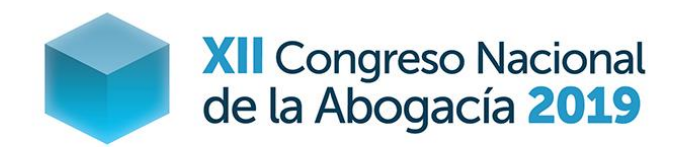

8-11 MAYO 2019 VALLADOLID

# **EXCEL BÁSICO GESTIÓN DESPACHOS**  Jorge Piedrafita Puig

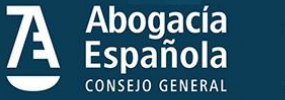

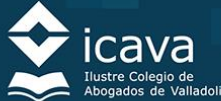

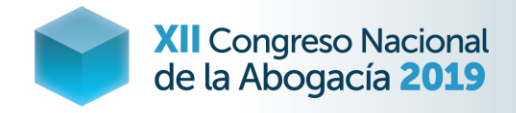

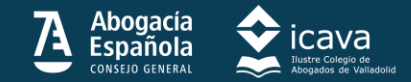

### **Introducción**

#### **Microsoft Excel**

El Excel es uno de los programas del paquete office más utilizado en todos los despachos y hogares por sus amplias características que son:

- **Multitud de funciones y aplicaciones**
- Alto grado de personalización y majenabilidad
- **Bajo coste de uso** 
	- Pirata
	- $\blacksquare$  Licencia
	- **Office 365 web (PC ya no se puede pirata)**

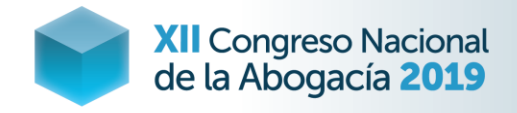

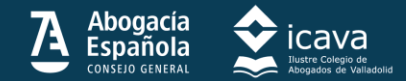

## **Aplicabilidad**

#### **Excel no sólo es un programa de cálculo**

Contrariamente a las creencia general Excel no sólo sirve para realizar cálculos más simples o complejos, sino que permite desarrollar multitud de funcionalidades que aplicadas al caso de los despachos de Abogados se concretan principalmente en:

- Gestión y organización tareas
- Gestión tiempo trabajo
- **Gestión económica**

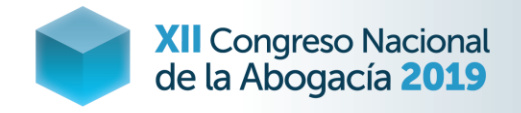

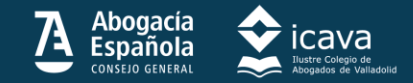

### **Gestión y organización tareas y tiempo**

#### **Excel permite crear cualquier tabla de control**

Desde Excel se puede diseñar cualquier tabla que como herramienta sencilla nos permita ejecutar cualquier técnica de control de tareas y tiempo. Tres que considero interesantes para un despacho son:

- Bandeja de entrada o anti infoxicación
- Gestión tareas diarias
- Control actividad diaria despacho

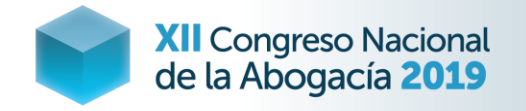

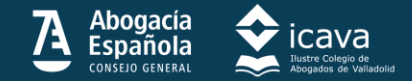

#### **Gestión flujos o anti infoxicación**

Uno de los principales problemas que hoy asolan a todos los despachos de abogados son el enorme flujo de información y acciónes que entran en el día a día y que implican en ocasiones olvidos, desorganización y en muchas ocasiones ineficiencia y estres.

Esta sencilla herramienta permite:

- -Recoger todas las entradas para que no se pase nada.
- -Determinar las acciones a realizar.
- -Tiempo que ha transcurrido desde que entra.

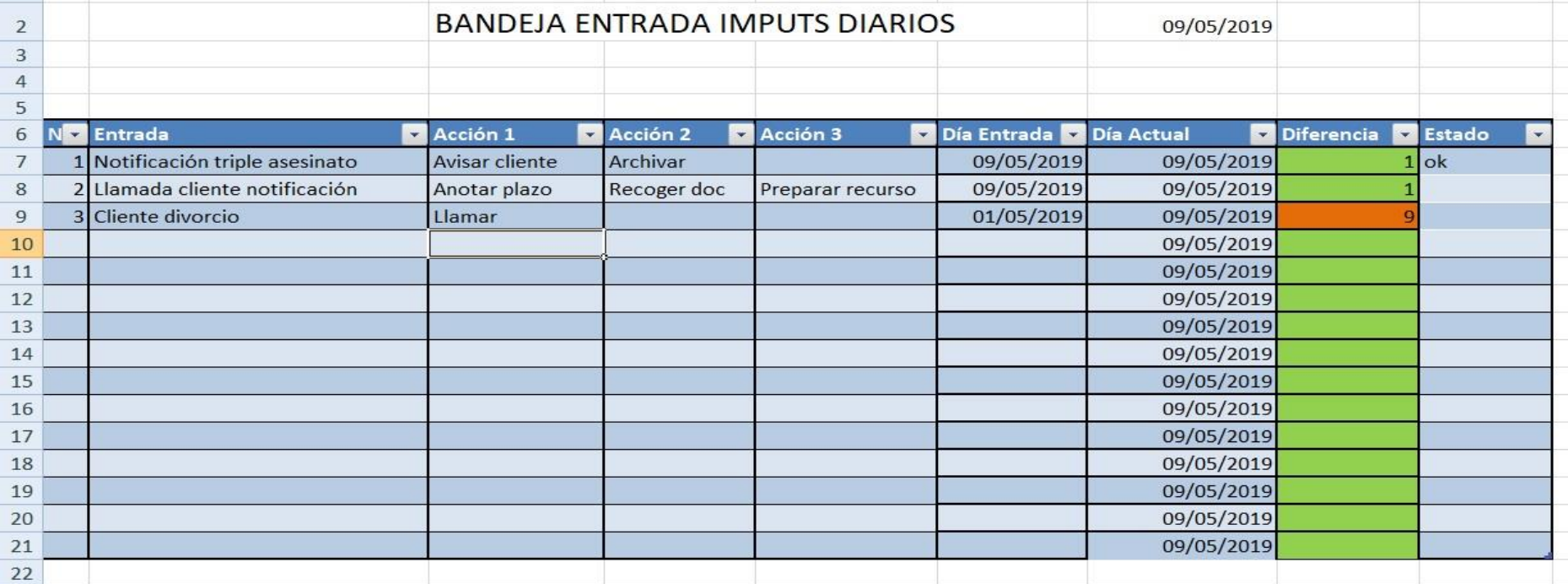

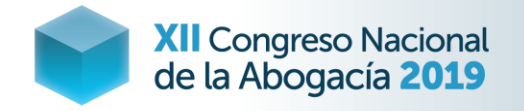

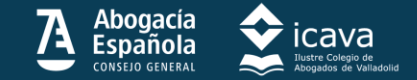

#### **Gestión flujos o anti infoxicación 2**

Consiste simplemente en poner los datos en las columnas, poner los bordes, insertar la tabla, aplicar la fórmula día actua =HOY(), poner una fórmular resta entre día actual y entrada y dar insertar tabla,

Una vez hecho esto, se da al botón formulario, se auto ejecuta y se meten los datos que con enter se vuelcan en tabla.

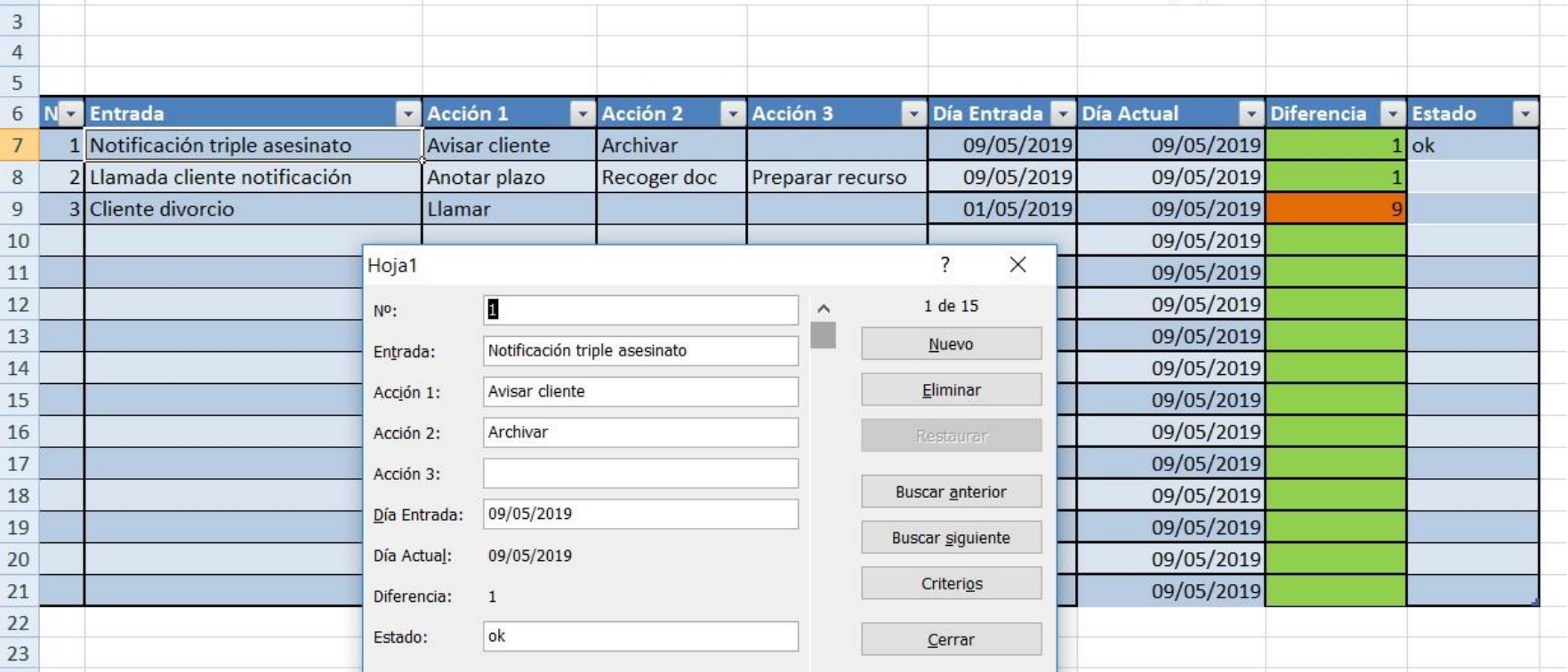

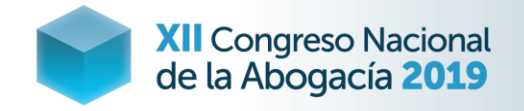

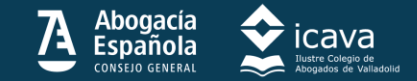

### **GESTIÓN TAREAS DIARIAS DESPACHO**

Otro de los principales problemas que hoy afectan asolan a todos los despachos de abogados son la desorganización y falta de planificación de las tareas a realizar cada día, esta herramienta permite ordenar la prioridad de las tareas a realizar, cuando las vamos a realizar y el resultado de la tareas. Así como copiarlo de una pestaña a otra para el día siguiente o las anotaciones que queremos hacer.

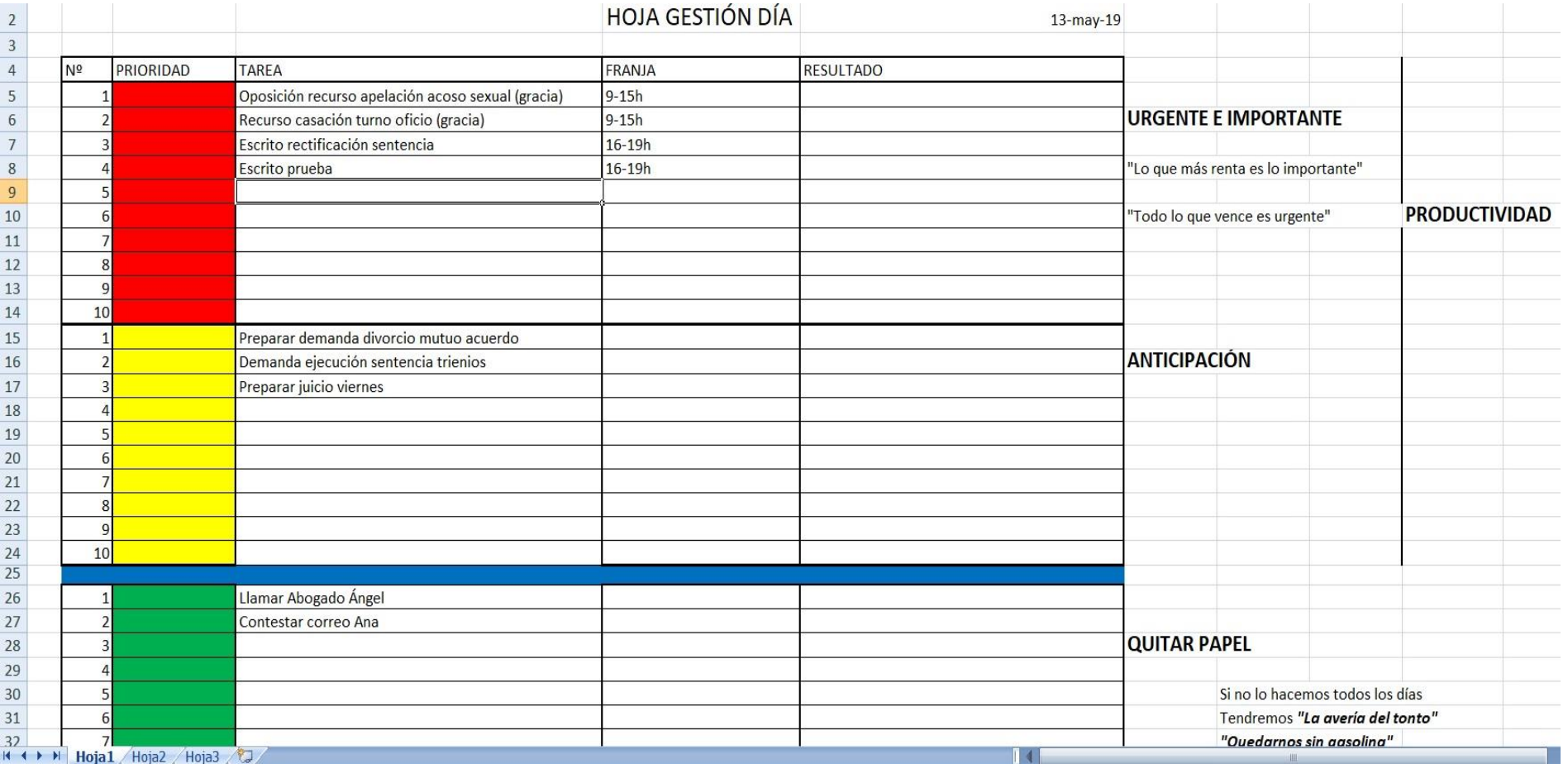

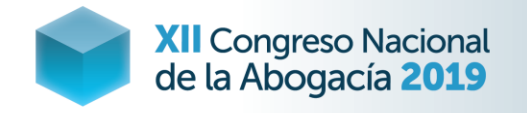

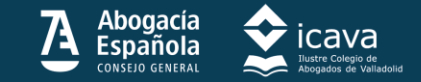

#### **GESTIÓN TAREAS DESPACHO 2**

Consiste simplemente en poner los datos en las columnas, cerrar los bordes desde la opción de formato de celda, poner la fecha del día ; rellenar los datos adyacentes.

Una vez hecho esto ya podemos comenzar a cumplimentarla y poner la información.

Lo que nos permite ir modificando, cambiando el orden de tareas e ir señalando que está realizado conforme lo vayamos haciendo para nuestra revisión o la posterior de un superior

Para copiarlo de una pestaña a otra sólo hay que Seleccionar todo Control + E, y en la siguiente pestaña copiar todo, vaciar los datos y está lista para usar para el siguiente día.

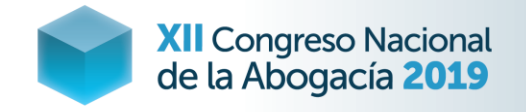

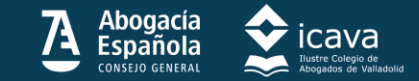

#### **REGISTRO ACTIVIDAD DIARIA DESPACHO**

Otro de losproblemas que hoy afectan a un despacho es la falta de medición en las tareas que se realizan, que impiden analizar la productividad de la jornada realizada, llevar un registro de todas las acciones que hemos realizado con cada cliente para poder tomar acciones de mejora.

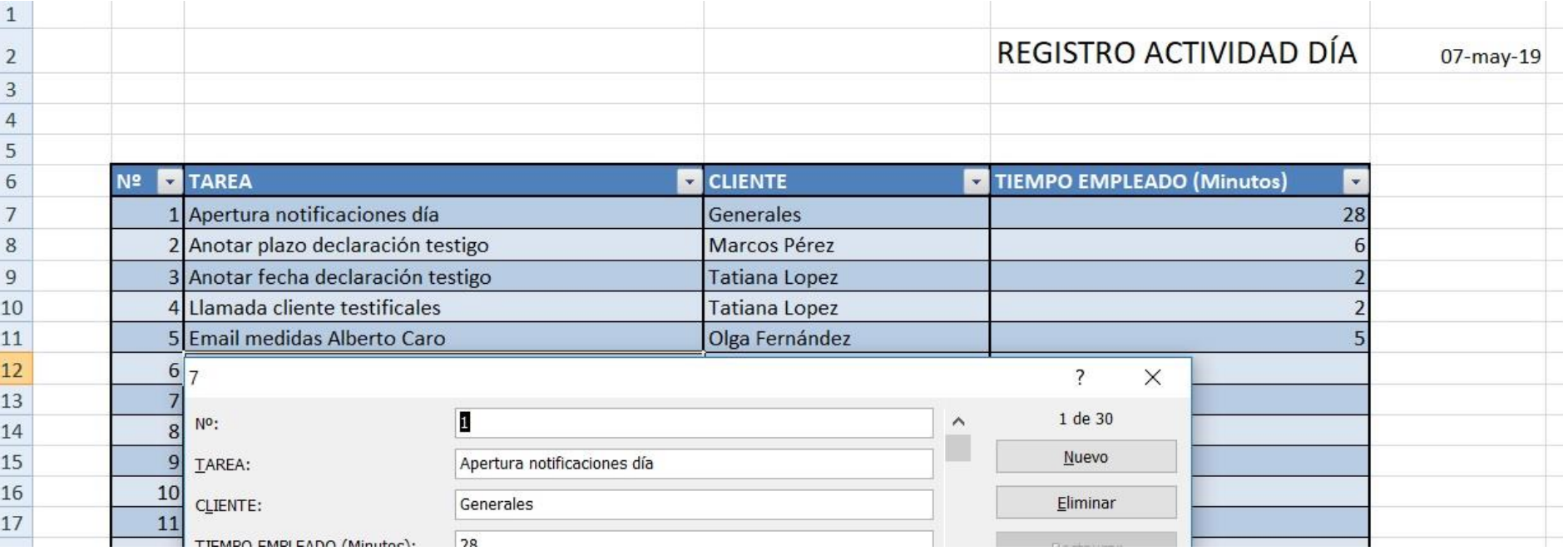

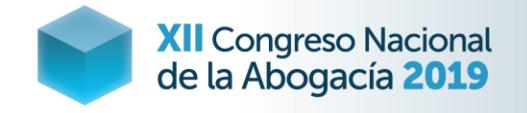

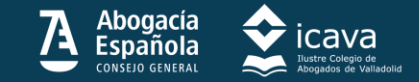

#### **REGISTRO ACTIVIDAD DIARIA DESPACHO 2**

Consiste simplemente en poner los datos en las columnas, cerrar los bordes desde la opción de formato de celda, poner la fecha del día ; rellenar los datos adyacentes.

Procedemos a dar insertar tabla Opción Insertar- Insertar Tabla, automáticamente coge los límites de la tabla diseñada y se le da a insertar formulario.

Lo que nos permite de una forma sencilla y rápida ir introduciendo cada tarea, a que cliente corresponde y el tiempo

Para copiarlo de una pestaña a otra sólo hay que Seleccionar todo Control + E, y en la siguiente pestaña copiar todo, vaciar los datos y está lista para usar para el siguiente día.

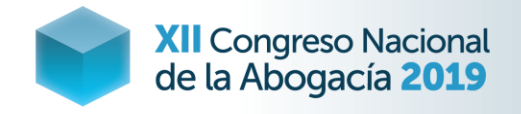

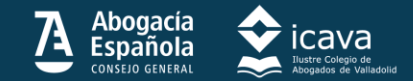

### **Gestión económica despacho**

#### **Excel permite crear cualquier tabla de cálculo rápido**

Desde Excel se puede diseñar cualquier tabla que como herramienta sencilla nos permita ejecutar cálculos rápidos para facturación, liquidación de impuestos o análisis financiero. Dos que considero interesantes para un despacho son:

- Cálculo coste mínimo facturable (anti teoría dedos oscilantes)
- **Gestión impuestos trimestrales**

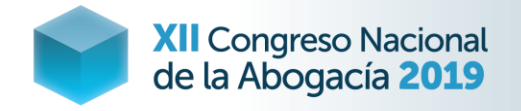

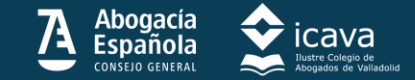

#### **CRITERIO FACTURACIÓN HONORARIOS**

Otro de losproblemas que hoy afectan a un despacho es la falta de un criterio fuera de honorarios oficiales, que no se pueden usar y se suele factura con los dedos oscilantes o según competidor. Para determinar Matrix

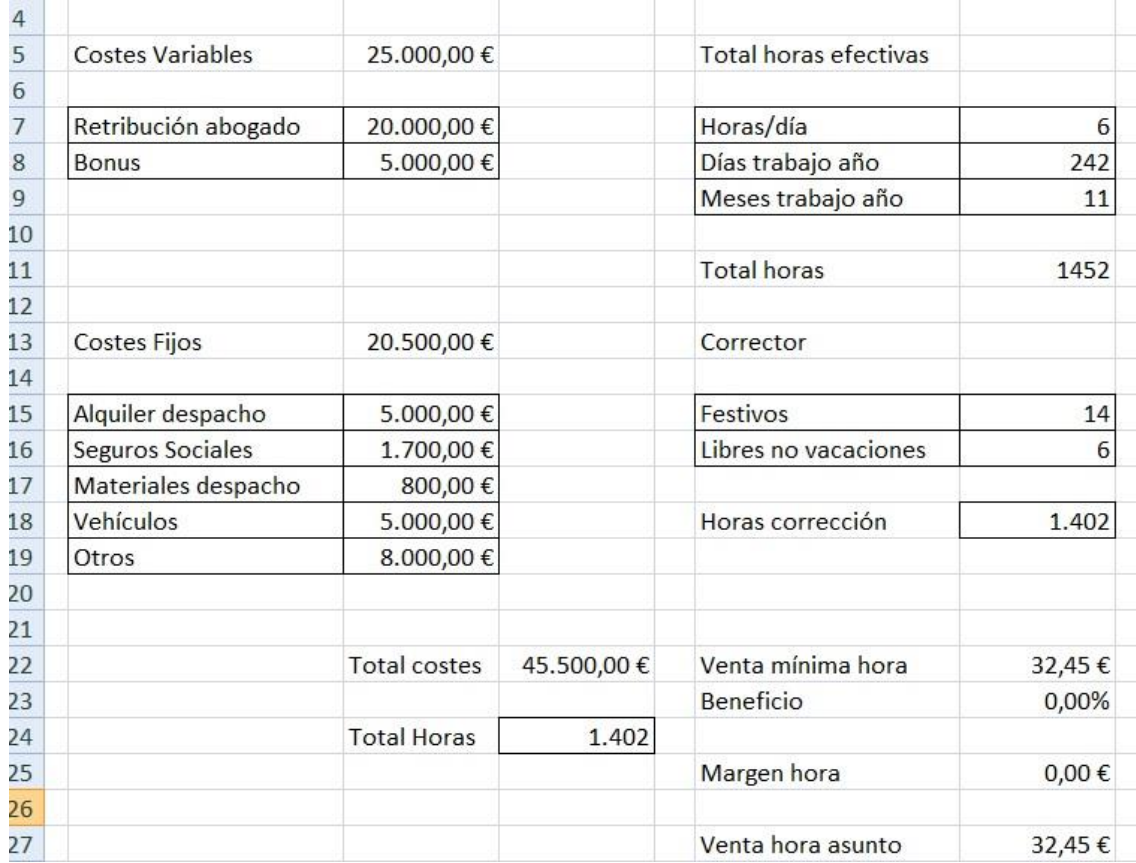

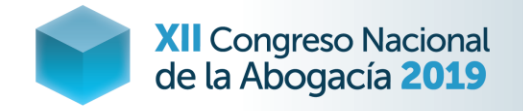

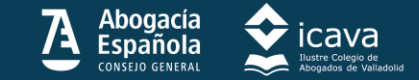

#### **CRITERIO FACTURACIÓN HONORARIOS 2**

Una vez tenemos los datos de Matrix, los enlazamos con una sencilla calculadora, en la que sólo hay que poner las horas que estimamos del asunto y que margen de beneficio queremos sobre este caso y nos sale el cálculo de inmediato.

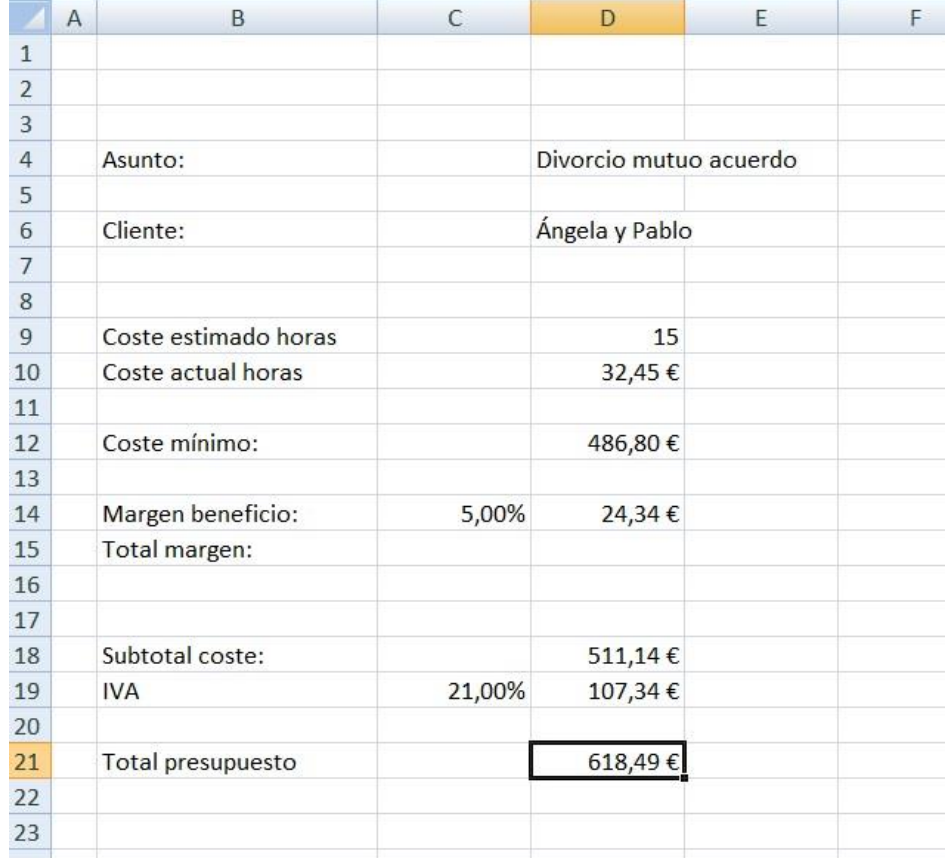

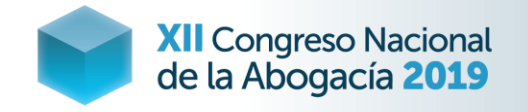

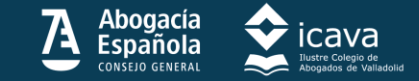

#### **CRITERIO FACTURACIÓN HONORARIOS 3**

Consiste simplemente en poner la retribución que estimaríamos por cuenta ajena, el bonus, así como los gastos fijos del despacho, haciendo dos subtotales y la suma total.

En el otro lado proceder a poner las horas operativas de trabajo cada día por el total de días operativos del año, con el corrector de los festivos fuera verano. Se hace la división entre horas y costes y nos arroja el coste mínimo de hora que cambia automáticamente si cambiamos costes o tiempos.

En la otra pestaña únicamente hay que poner una referencia enlazada al coste hora, hacer la multiplicación, el beneficio y el IVA.

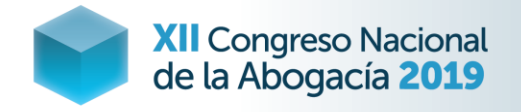

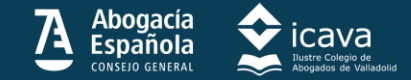

### **LIQUIDACIÓN DE IMPUESTOS TRIMESTRALES**

Una de las tareas más farragosas para la mayoría de los abogados/as es la preparación de los impuestos trimestrales de IVA e IRPF, con una sencilla herramienta se puede hacer el cálculo automático. Comenzamos introduciendo los datos de facturación.

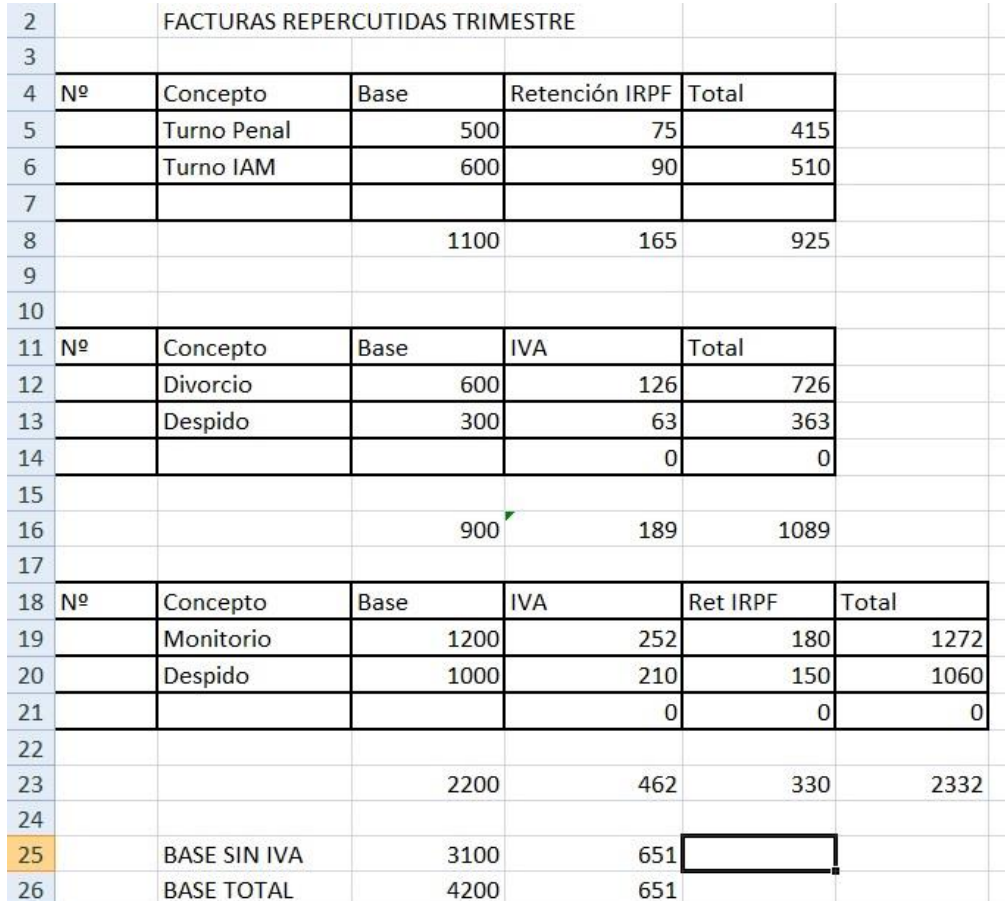

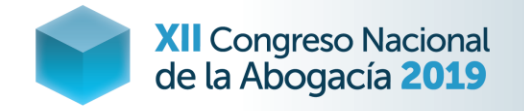

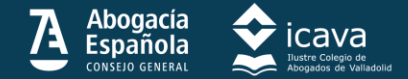

### **LIQUIDACIÓN IMPUESTOS 2**

Seguidamente introducimos las facturas que hemos soportado en la actividad profesional, poniendo el total y que se calcule automáticamente la base y el IVA.

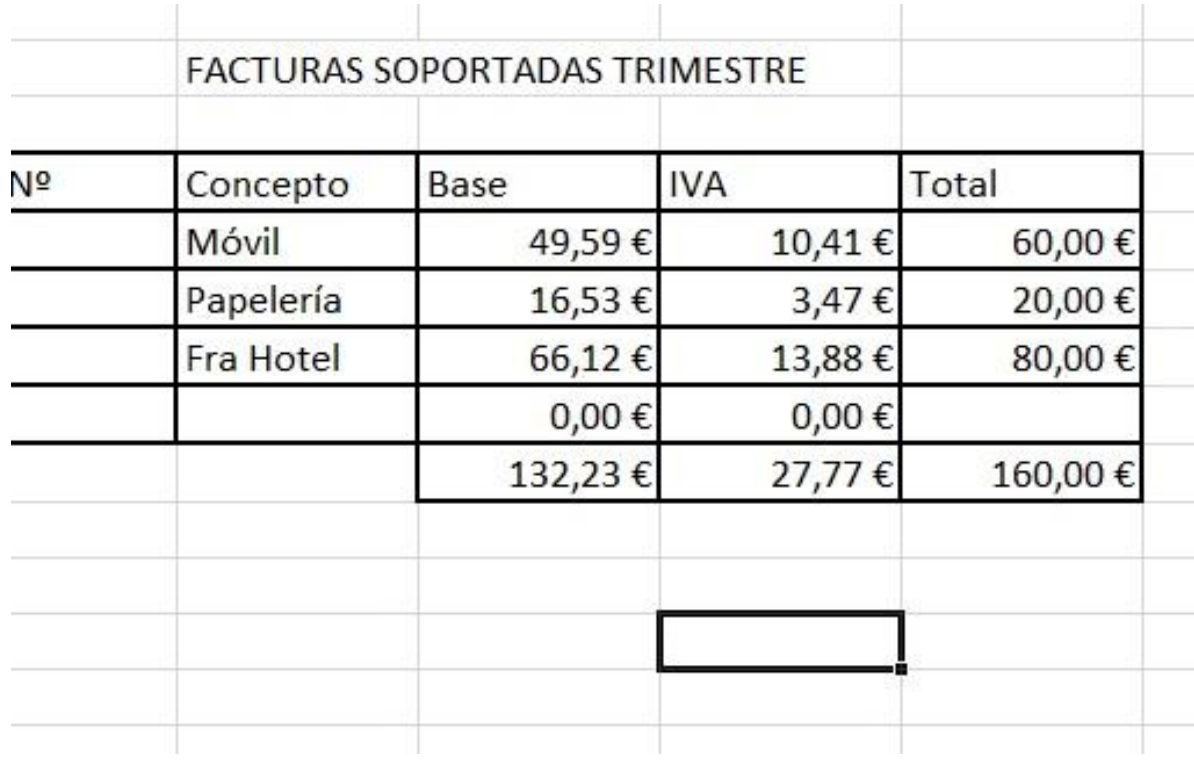

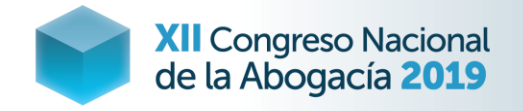

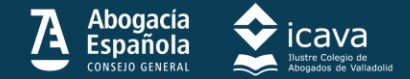

#### **LIQUIDACIÓN IMPUESTOS 3**

Seguidamente de forma automática se vuelcan los datos del IVA y podemos saber en tiempo real como avanza nuestra liquidación y trascribirla rápido al formulario de hacienda.

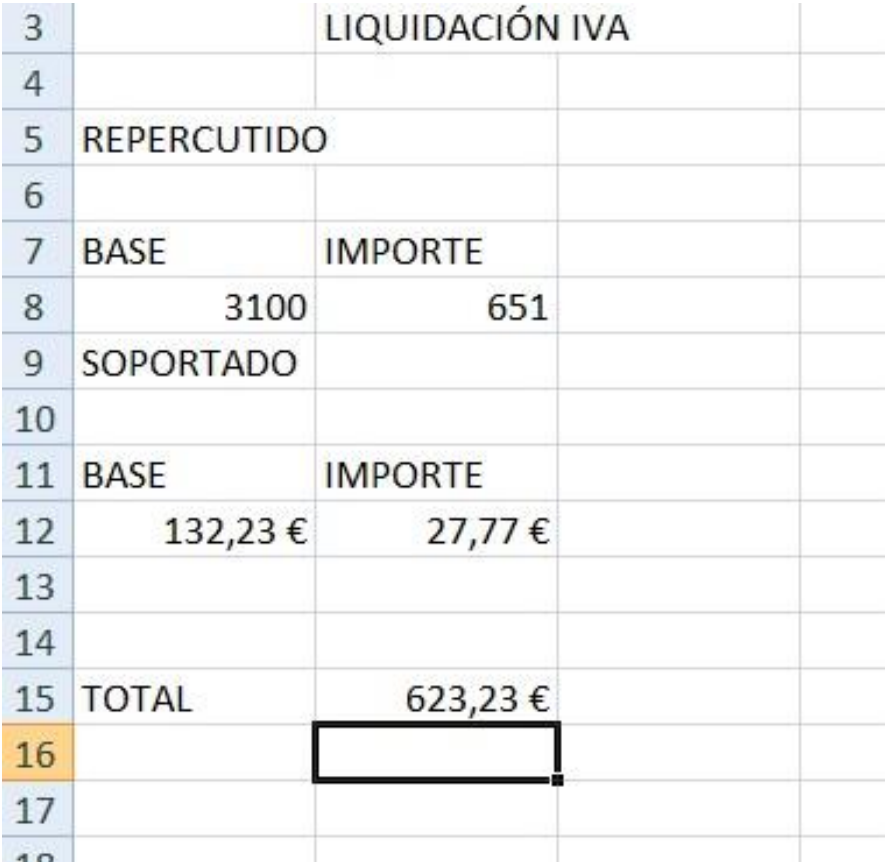

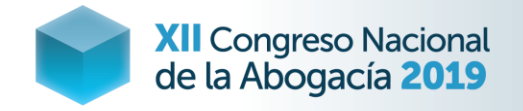

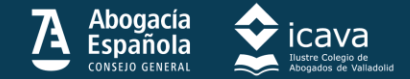

### **LIQUIDACIÓN IMPUESTOS 4**

Lo mismo sucede para el IRPF que de forma automática se vuelcan los datos y podemos saber en tiempo real como avanza nuestra liquidación y trascribirla rápido al formulario de hacienda.

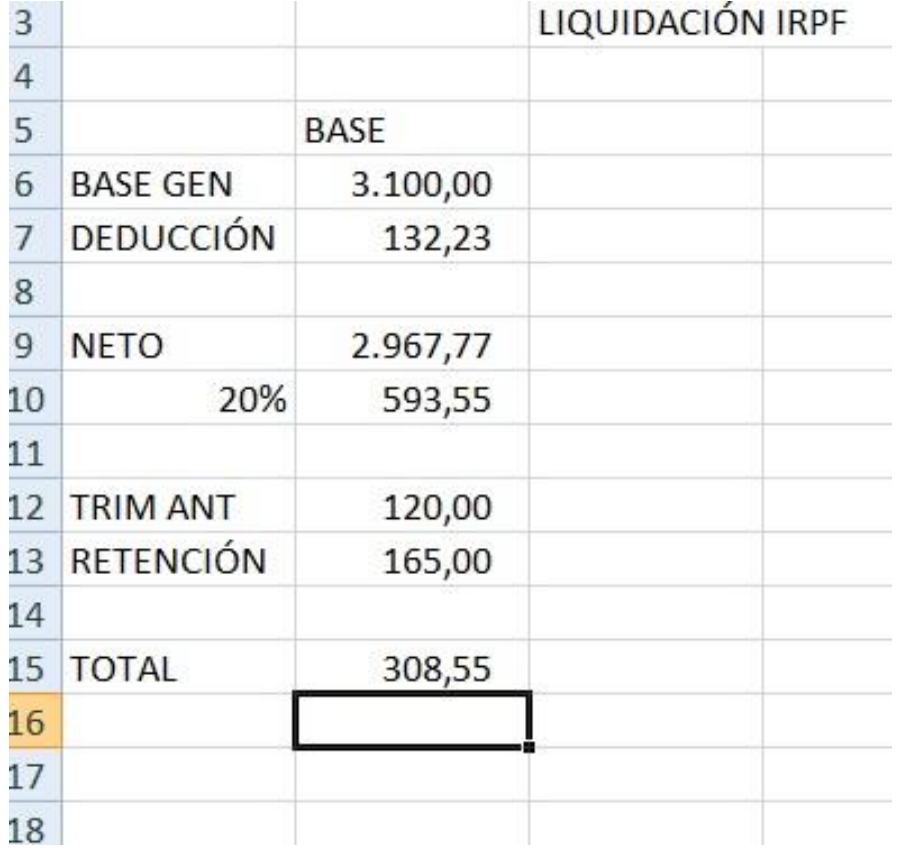

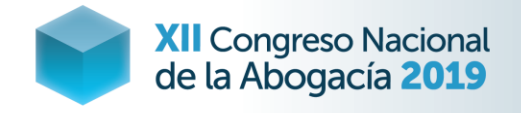

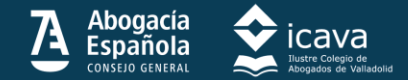

### **Muchísimas gracias por su atención**

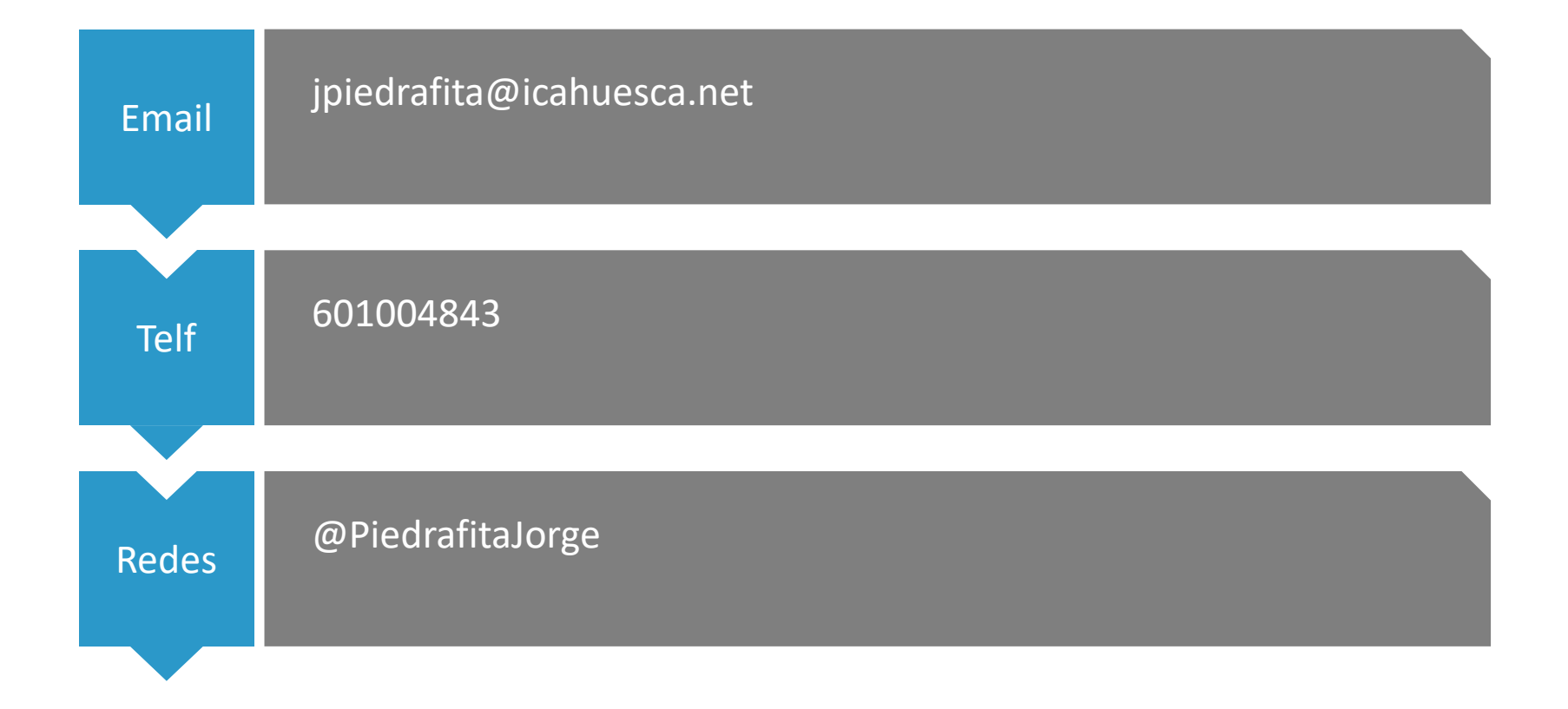

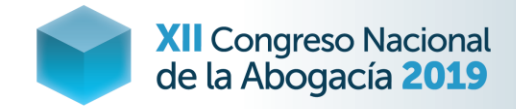

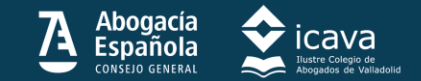

#### **APOYO PANEL**

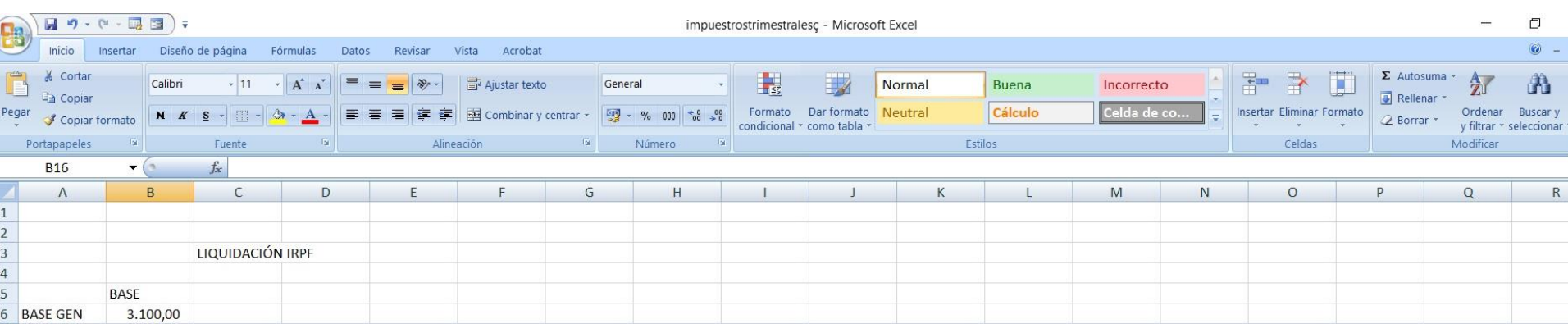